## メールマガジン購読方法

 認証事業本部では、試験及び資格に関する情報を「資格試験メールマガジン」として配 信しております。ここでは、メールマガジン購読の登録方法について説明いたします。

- メールマガジンをご登録いただいた方には、試験や認証申請に関する様々なご案内が届 きます。資格保持者や受験を検討されている方は登録をお勧めします。
- <メルマガ記事例>
- ・資格試験関係書類 送付のご案内
- •資格継続調査のご案内 ・ ・ ・ ・ 再認証試験のご案内
	-
- ・「JIS Z 2305:2013 に基づく認証制度のお知らせ」ページについて
- 1. 日本非破壊検査協会ホームページ内「マイページ(旧 WEB システム)」を利用して、 メールマガジンを購読するためには、利用者登録をする必要があります(登録は無料)。 マイページへのログイン、又は利用者登録につきましては、ホームページ内右上にある 「マイページ (旧 WEB システム) ログイン」をクリックしてください。

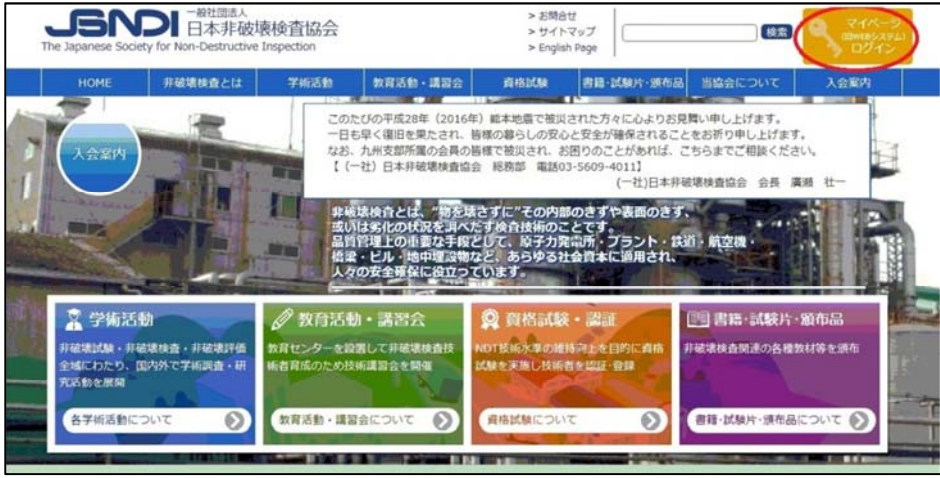

2. 利用者登録する場合は、②'「マイページについて」をお読みいただき、②[利用者登 録する方はこちら (無料)]をクリックする。

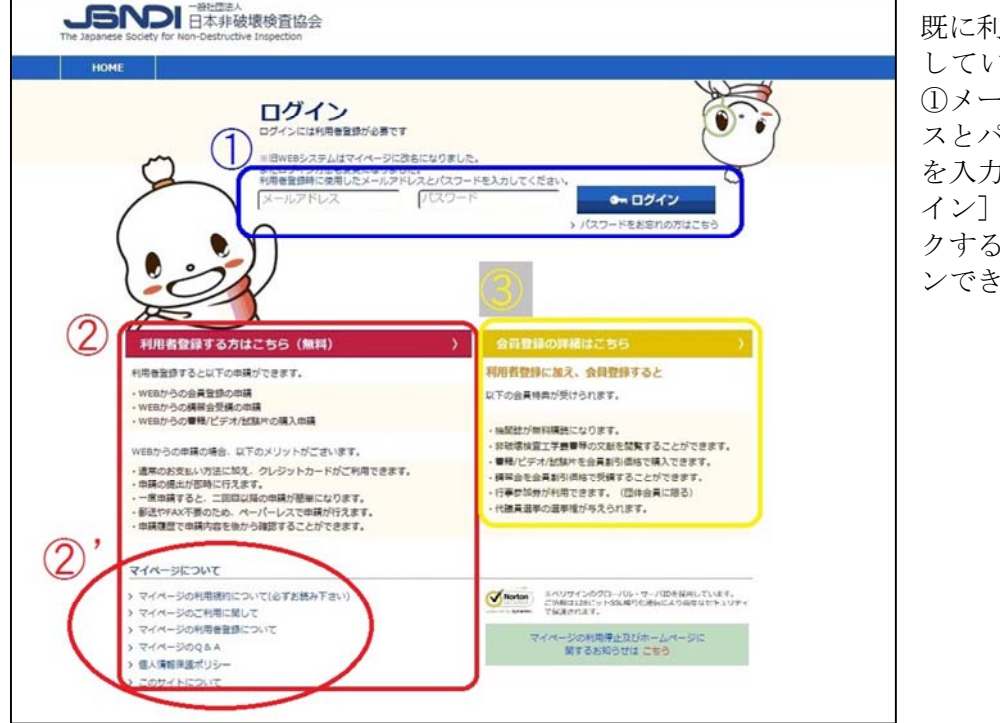

既に利用者登録 している場合は、 ①メールアドレ スとパスワード を入力し「ログ イン]をクリッ クするとログイ ンできます。

3. 「利用規約」を読み、画面の指示に従って、「利用者登録のお申込」をしてください。 (STEP1)

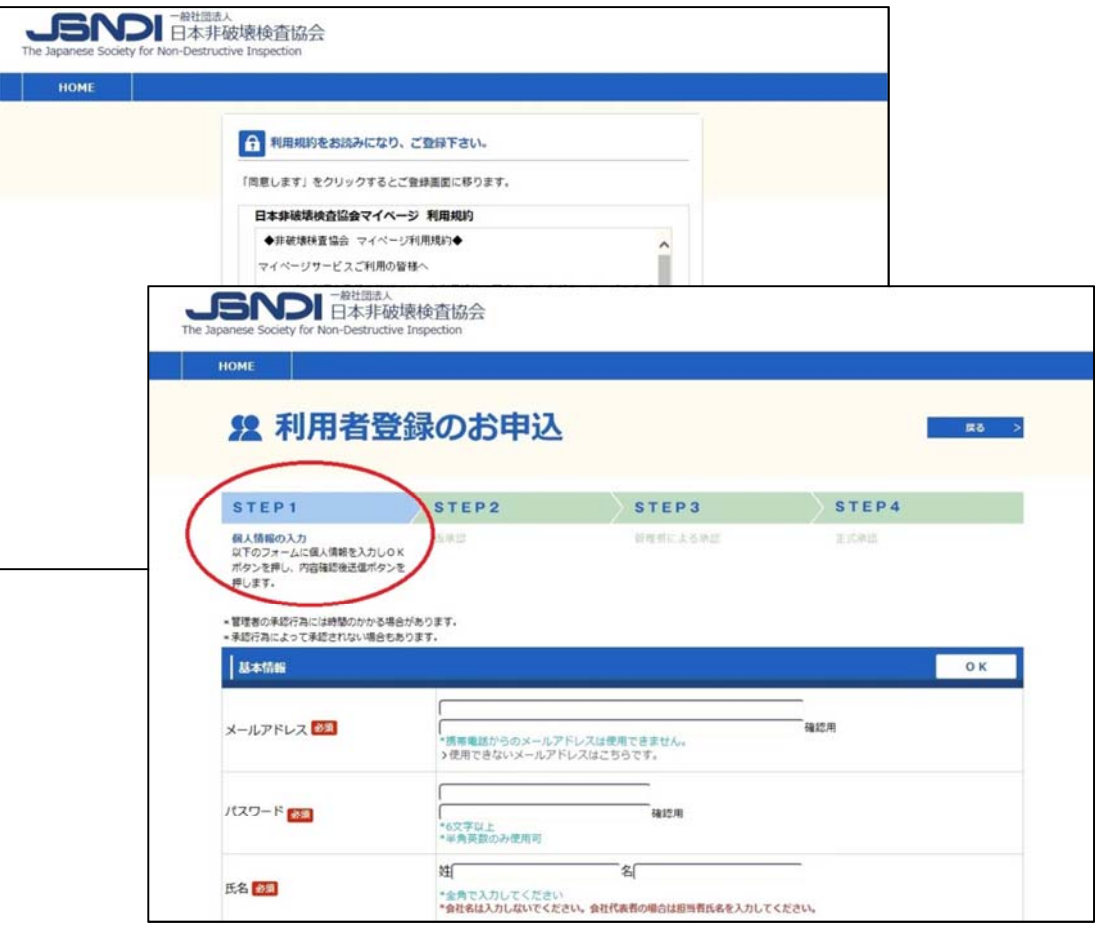

- 4. 仮承認(STEP2)、管理者による承認(STEP3)、正式な承認(STEP4)が完了すると 登録されたメールアドレスに登録手続き完了のメールが届きます。
- 5. マイページにログイン(2 項①参照)すると下の画面になるので、右上の[マイページ] をクリックします。

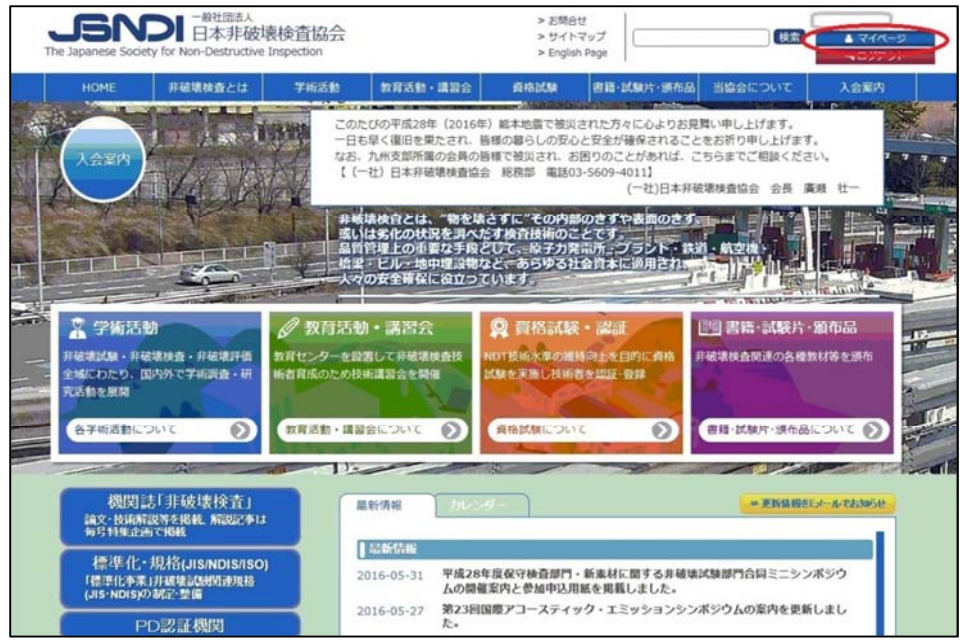

6. マイページにて、[メルマガ購読]をクリックすると「メールマガジン」ページに移動 します。右上部の【購読変更】というボタンをクリックします。

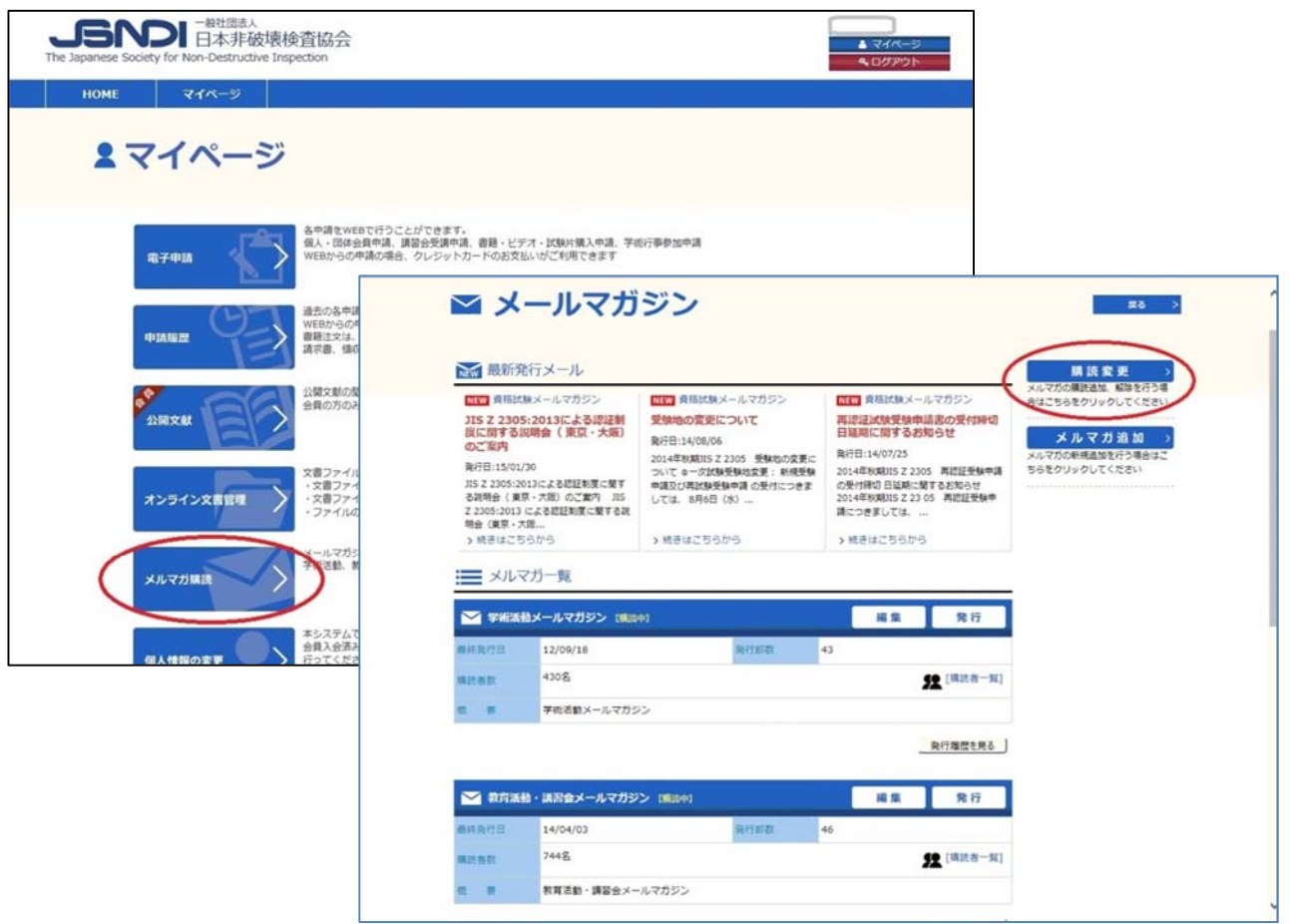

7. 「メルマガ購読の変更」ページにて「資格試験メールマガジン」を選び、【OK】→【変 更】をクリックすると登録完了です。もう一度【OK】をクリックするとトップページ に戻ります。登録が完了すると「試験」や「認証申請」関係のメールマガジンが届くよ うになります。

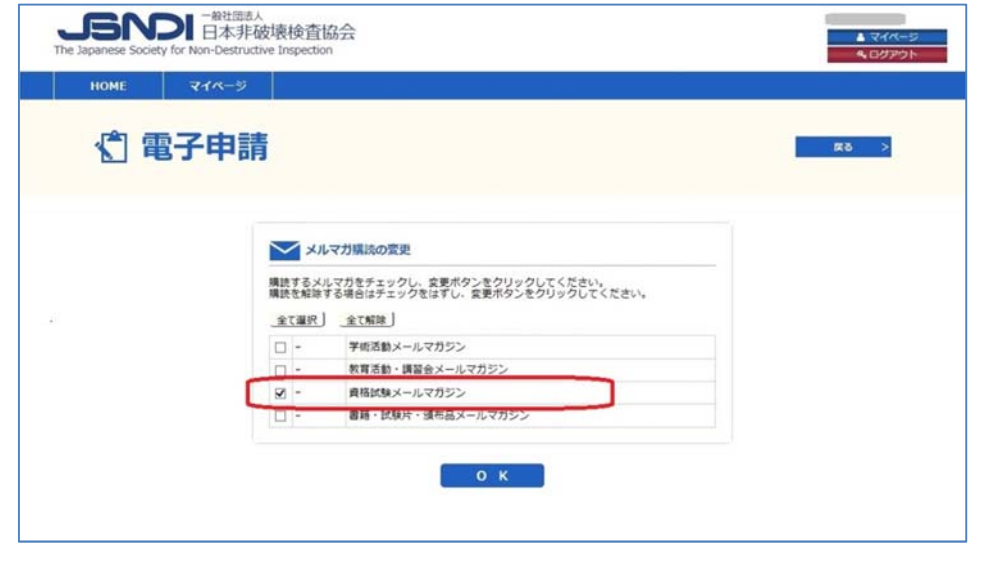